## **RTM-ATCA-737x-10G**

P/N:6806800P32B (August 2014)

#### 2 Observe ESD-safe measures

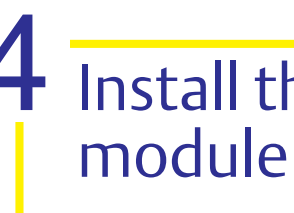

- 
- 
- 
- 
- 

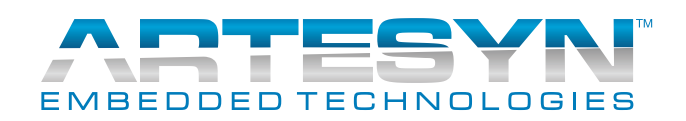

# 4 Install the hard disk

When installing or servicing the module or accessories, strictly observe the safety precautions in the Safety Notes. Otherwise, personal injury or property damage may occur.

Make sure you receive all items of your shipment:

- One RTM-ATCA-737x-10G blade
- One printed copy of *Quick Start Guide*
- One printed copy of *Safety Notes Summary*
- 

### • One printed copy or surety riotes<br>
Summary<br>
• Any optional items ordered. site

- Use either a properly grounded ESD wrist strap or make sure that you are working in an ESD-safe environment.
- Connect to the ESD connector at the

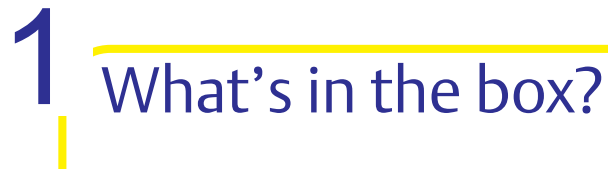

1. Remove the HDD slot cover of the RTM by loosening and removing the screws that attach the plate to the RTM.

2. With the HDD slot cover removed, align the hard disk module to the guiding rails of the hard disk slot. 3. Insert the hard disk module into the

4. Tighten the two thumb screws of the hard disk module.

- For information on the environmental and power requirements, see the *RTM-ATCA-737x-10G Installation and Use* manual.
- Operating temperatures refer to the temperature of the air circulating around the blade and not to the actual component temperature.

slot until it is fully inserted.

5. Take all the necessary steps in your operating system to make the hard disk operable (the steps depend on the OS you are using).

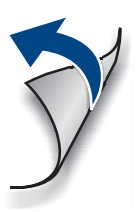

## 5 Install the RTM

Artesyn Embedded Technologies Marketing Communications 2900 S. Diablo Way, Suite 190 Tempe, Arizona 85282

Artesyn Embedded Technologies Lilienthalstr. 17-19 85579 Neubiberg/Munich Germany

#### **Finding more information**

For more information on the product, see the *RTM-ATCA-737x-10G Installation and Use* and other related documentation.

Visit our Web site [http://www.arte](http://www.artesyn.com/computing)[syn.com/.](http://www.artesyn.com/computing) Use SUPPORT>TECHNICAL DOC-UMENTATION link to look for technical documentation.

**Technical Assistance**

To request technical assistance, visit our Web site [http://www.artesyn.com/.](http://www.artesyn.com/)

- 1. Locate the slot the RTM is to be installed into the shelf's rear which must be the same as that of the front blade.
- 2. Ensure that the top and the bottom handles of the RTM are in an outward position by squeezing the lever and the latch together.
- 3. Insert the RTM into the shelf by placing the top and bottom edges in the card guides of the slot.
- 4. Slide the RTM into the slot.
- 5. Apply equal and steady pressure to the RTM to carefully slide the RTM into the shelf until you feel resistance. Continue to gently push the RTM until the RTM connectors engage.
- 6. Squeeze the lever and the latch together and hook the lower and the upper handle into the shelf rail recesses.
- 7. Fully insert the RTM and lock it to the shelf by pressing the two components of the lower and the upper handles together and turning the handles toward the face plate.

## 5 Install the RTM (contd...)

- 8. Tighten both face plate screws on the RTM.
- 9. Wait until the blue LED on the RTM is OFF.

A switched off blue LED indicates that the payload of the RTM has become active.

- 10. Plug interface cable into face plate connectors, if applicable.
- 11. Reboot the front blade. This is necessary so that the OS of the front blade can recognize the SAS controller or any other PCI device located on the RTM.